# A Brief Introduction to LATEX

Cheyne Homberger<sup>∗</sup> University of Florida

March 28, 2013

## **Abstract**

In this paper, we try to give a brief overview of the capabilities of LAT<sub>E</sub>X.

### **Contents**

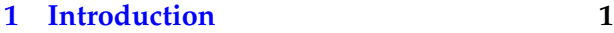

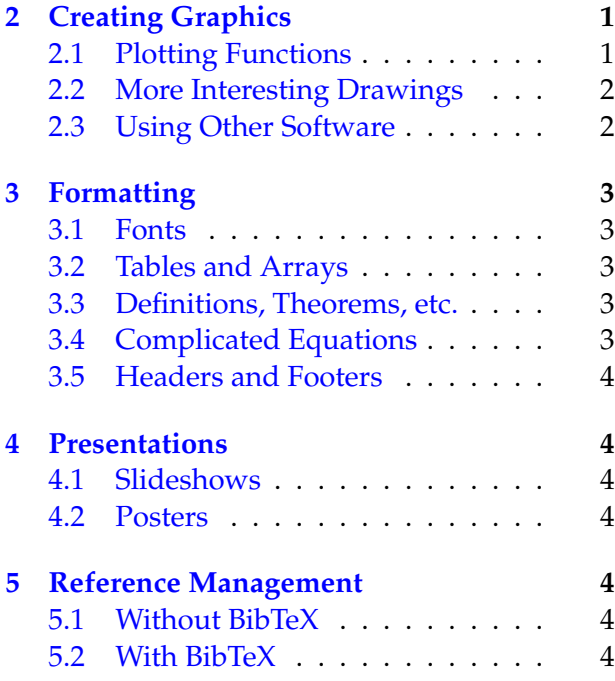

<sup>∗</sup>Supported by GMA and I-Cubed

# <span id="page-0-0"></span>**1 Introduction**

LATEX is a computer program for typesetting documents, created by D. E. Knuth.

# <span id="page-0-1"></span>**2 Creating Graphics**

#### <span id="page-0-2"></span>**2.1 Plotting Functions**

There are many packages available for *creating* graphics, including TikZ, xypic, and pstricks.

You should probably just pick one and stick with it. Tikz is the most capable, and has extensive examples online to help you learn.

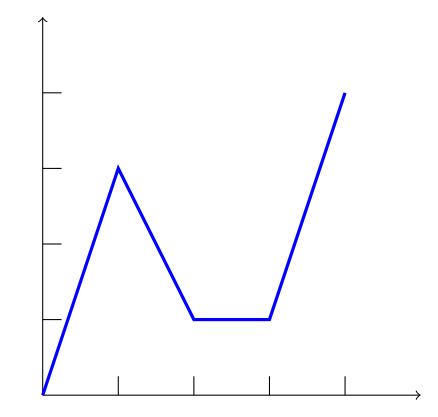

<span id="page-0-3"></span>Figure 1: A Simple Tikz Drawing

Tikz is also a scripting language, allowing

you to use loops to simplify repetitive tasks.

If you include the package pgfplots, Tikz allows you to graph functions, as we saw in figure [2.1](#page-0-3) on page [2.](#page-0-3)

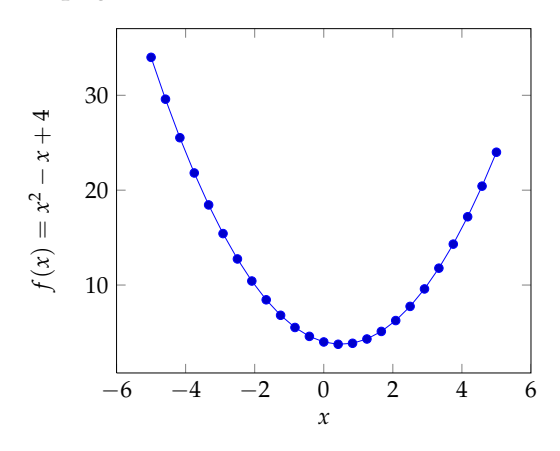

Figure 2: A graph with PGFplots

PGFplots allows 3d surfaces as well.

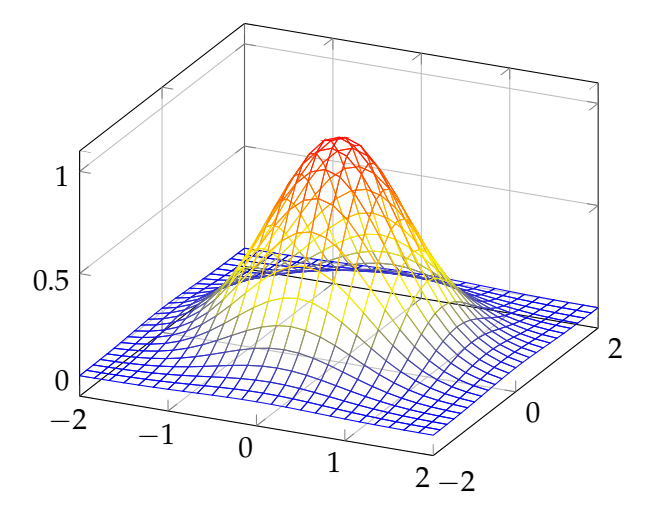

Figure 3: 3d mesh plot of  $z = e^{-x^2-y^2}$ 

More complicated diagrams and figures can be drawn, and there is a huge database<sup>[1](#page-1-2)</sup> of examples online.

#### <span id="page-1-0"></span>**2.2 More Interesting Drawings**

Tikz supports a *wide* range of images. The easiest way to draw a complicated drawing is usually to separate it into 'nodes'. Nodes can be given a wide variety of attributes, including shapes, labels, colors, etc. Figure [2.2](#page-1-0) on page [2](#page-1-0) shows a simple example.

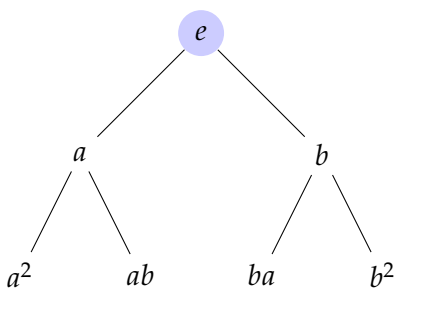

<span id="page-1-3"></span>Figure 4: A simple tree

Figure [2.2](#page-1-3) on page [3](#page-1-3) shows a much more com-plicated example (stolen from Till Tantau<sup>[2](#page-1-4)</sup>)

#### <span id="page-1-1"></span>**2.3 Using Other Software**

 $LATEX$  is not well suited to more intensive computation. However, Tikz/PGF provide However, Tikz/PGF provide lots of options for incorporating images from other systems (MATLAB, Sage, Maple, etc) into documents while still keeping the same style. Documentation and examples can be found here: [http://pgfplots.sourceforge.](http://pgfplots.sourceforge.net/pgfplots.pdf) [net/pgfplots.pdf](http://pgfplots.sourceforge.net/pgfplots.pdf) .

<span id="page-1-2"></span><sup>1</sup><http://texample.net/tikz/examples/>

<span id="page-1-4"></span><sup>2</sup><http://www.ctan.org/author/tantau>

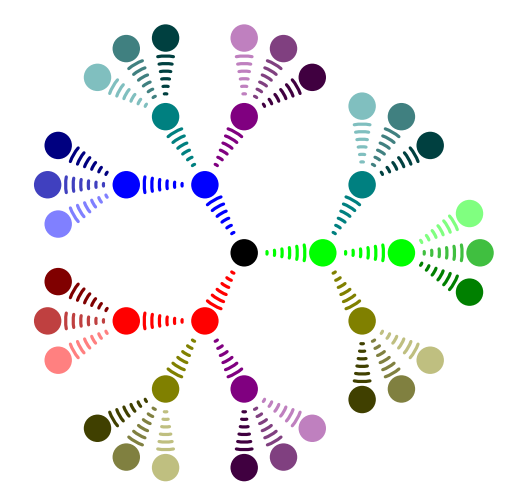

Figure 5: A nice tree drawn with Tikz

### <span id="page-2-0"></span>**3 Formatting**

#### <span id="page-2-1"></span>**3.1 Fonts**

Since LATEX uses font families instead of individual fonts, it can be difficult to change a single font. However, many families have been made into packages<sup>[3](#page-2-5)</sup>. The program XeLaTeX will build LAT<sub>E</sub>X packages out of fonts currently installed on your computer, but this doesn't always work well.

#### <span id="page-2-2"></span>**3.2 Tables and Arrays**

Tables (which are called arrays in math mode) are simple and easy to create. For example:

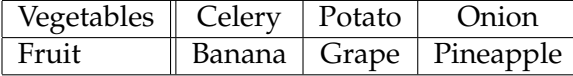

Figure 6: Categorizing food

And

$$
\mathcal{M}=\left(\begin{array}{cc}1 & 1 \\ 1 & 0\end{array}\right)
$$

#### <span id="page-2-3"></span>**3.3 Definitions, Theorems, etc.**

With the amsthm package, you can create new 'theorem' environments like so:

**Definition 1.** *Let*  $n, k \in \mathbb{Z}$  *with*  $0 \leq k \leq n$ *. Define the* binomial coefficient ( *n k* ) *by*

$$
\binom{n}{k} = \frac{n!}{k!(n-k)!}.
$$

<span id="page-2-6"></span>**Theorem 1.** *For all*  $n \in \mathbb{Z}^+$  *and all*  $x \in \mathbb{R}$ *, the following expansion holds*

$$
(x+1)^n = \sum_{k=0}^n \binom{n}{k} x^k.
$$

Theorem [1](#page-2-6) is known as the *Binomial Theorem*.

#### <span id="page-2-4"></span>**3.4 Complicated Equations**

Equations that span multiple lines can be formatted easily with the align environment. If you don't want it numbered, use align\* instead. Note that the align environment already defaults to math mode, so you don't need to put in dollar signs.

**Theorem 2** (Series Expansion)**.**

$$
\frac{x}{1-3x+2x^2} = \sum_{n\geq 0} (2^n - 1)x^n.
$$

<span id="page-2-5"></span><sup>3</sup><http://www.tug.dk/FontCatalogue/>

*Proof.*

$$
\frac{x}{1 - 3x + 2x^2} = \frac{x}{(1 - x)(1 - 2x)}
$$
(1)  
1 1 (2)

$$
= \frac{1}{1-2x} - \frac{1}{1-x}
$$
(2)  

$$
= \sum_{n=0}^{\infty} 2^n x^n - \sum_{n=0}^{\infty} x^n
$$
(3)

$$
= \sum_{n\geq 0}^{n\geq 0} (2^n - 1)x^n.
$$
 (4)

Line [2](#page-3-7) follows from partial fraction decomposition.  $\Box$ 

#### <span id="page-3-0"></span>**3.5 Headers and Footers**

Just use the fancyhdr package, it's easy. See the preamble of this article for an example.

### <span id="page-3-1"></span>**4 Presentations**

#### <span id="page-3-2"></span>**4.1 Slideshows**

Use \documentclass{beamer}. Slides are specified with  $\begin{cases} \cdot \cdot \cdot \cdot \cdot. \end{cases}$ 

The \pause command makes information show up incrementally.

The  $\begin{cases} \begin{cases} \text{block} \end{cases} \end{cases} \dots$ \end{block} allows you to put information in containers called blocks, which help you to organize a presentation.

#### <span id="page-3-3"></span>**4.2 Posters**

Beamer can also be used to make posters, using the block environment to organize information. Many examples can be found online.

### <span id="page-3-4"></span>**5 Reference Management**

<span id="page-3-7"></span>There are two main options when creating a bibliography. The first is to style the bibliography yourself, include it at the end, and let LATEX handle citations throughout the document. The other is to use BibTeX, a different (but closely related) program to style your bibliography from the basic data, then let LATEX handle the rest.

#### <span id="page-3-5"></span>**5.1 Without BibTeX**

Use the thebibliography environment at the end of the document to enter bibliography elements. Then you can just use  $\ct{name}$  to cite an entry.

#### <span id="page-3-6"></span>**5.2 With BibTeX**

The first method is simpler, but requires you to do more work. The second is more complicated at first, but makes it extremely easy to change styles. We'll use the BibTeX method here. Here's an example citation [\[EucBC\]](#page-4-0). And here's another [\[Wil95\]](#page-4-1).

The default styles can be found here: [http://en.wikibooks.org/wiki/LaTeX/](http://en.wikibooks.org/wiki/LaTeX/Bibliography_Management#Bibliography_styles)

$$
\texttt{Bibliography\_Management\#Bibliography}\_\texttt{Bibliography}\_\texttt{Bibliography}\_\
$$

[styles](http://en.wikibooks.org/wiki/LaTeX/Bibliography_Management#Bibliography_styles). Many journals and conferences will provide their own bibliography style file (.bst) for use in publications. New styles can be automatically generated using makebst tool, but this can get *very* complicated.

Note that, by default, reference entries are only generated if they are cited in the document somewhere. If you want a reference to show up regardless of whether it is cited, use the \nocite{name} command. Using \nocite{\*} will make all references defined in the .bib file appear in the document.

# **References**

- <span id="page-4-0"></span>[EucBC] Euclid. On the infinitude of primes. *Alex. J. Math.*, 1(1):1–5, 300BC.
- <span id="page-4-1"></span>[Wil95] Andrew Wiles. Modular elliptic curves and Fermat's last theorem. *Ann. of Math. (2)*, 141(3):443–551, 1995.